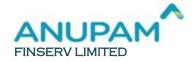

## **NOTICE**

**NOTICE** is hereby given that the 29<sup>th</sup> Annual General Meeting of the Members of **ANUPAM FINSERV LIMITED** will be held on Friday, 25<sup>th</sup> day of September, 2020 at 12.00 noon through Video Conferencing / Other Audio-Video Media, to transact the following business:

#### **ORDINARY BUSINESS:**

- 1. To receive, consider and adopt the Audited Financial Statements of the Company for the Financial Year ended March 31, 2020 and the Reports of the Directors and Auditors thereon and in this regard, pass the following resolution as an Ordinary Resolution:
  - "RESOLVED THAT the audited standalone financial statements of the Company for the financial year ended March 31, 2020 and the reports of the Board of Directors and Auditors thereon laid before this meeting, be and are hereby considered and adopted"
- 2. To appoint Mr. Pravin Gala (DIN 0786492), who retires by rotation as a Director and being eligible offers himself for reappointment and in this regard, pass the following resolution as an Ordinary Resolution:
  - "RESOLVED THAT pursuant to the provisions of Section 152 of the Companies Act, 2013, Mr. Pravin Gala (DIN 0786492), who retires by rotation at this meeting, be and is hereby appointed as a Director of the Company, liable to retire by rotation."

By Order of the Board of Directors For ANUPAM FINSERV LIMITED

SD/-Sheetal Dedhia Company Secretary ACS 52175

Mumbai, 19<sup>th</sup> August, 2020

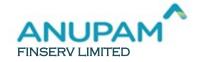

### **NOTES**

- 1. In view of the massive outbreak of the COVID-19 pandemic, social distancing is a norm to be followed and pursuant to the Circular No. 14/2020 dated April 08, 2020, Circular No.17/2020 dated April 13, 2020 issued by the Ministry of Corporate Affairs followed by Circular No. 20/2020 dated May 05, 2020, physical attendance of the Members to the AGM venue is not required and annual general meeting (AGM) be held through video conferencing (VC) or other audio visual means (OAVM). Hence, Members can attend and participate in the ensuing AGM through VC/OAVM.
- 2. Pursuant to the Circular No. 14/2020 dated April 08, 2020, issued by the Ministry of Corporate Affairs, the facility to appoint proxy to attend and cast vote for the members is not available for this AGM. However, the Body Corporates are entitled to appoint authorised representatives to attend the AGM through VC/OAVM and participate there at and cast their votes through e-voting.
- 3. The Members can join the AGM in the VC/OAVM mode 15 minutes before and after the scheduled time of the commencement of the Meeting by following the procedure mentioned in the Notice. The facility of participation at the AGM through VC/OAVM will be made available for 1000 members on first come first served basis. This will not include large Shareholders (Shareholders holding 2% or more shareholding), Promoters, Institutional Investors, Directors, Key Managerial Personnel, the Chairpersons of the Audit Committee, Nomination and Remuneration Committee and Stakeholders Relationship Committee, Auditors etc. who are allowed to attend the AGM without restriction on account of first come first served basis.
- 4. The attendance of the Members attending the AGM through VC/OAVM will be counted for the purpose of reckoning the quorum under Section 103 of the Companies Act, 2013.
- 5. Pursuant to the provisions of Section 108 of the Companies Act, 2013 read with Rule20 of the Companies (Management and Administration) Rules, 2014 (as amended)and Regulation 44 of SEBI (Listing Obligations & Disclosure Requirements) Regulations2015 (as amended), and the Circulars issued by the Ministry of Corporate Affairs dated April 08, 2020, April 13, 2020 and May 05, 2020 the Company is providing facility of remote e-voting to its Members in respect of the business to be transacted at the AGM. For this purpose, the Company has entered into an agreement with National Securities Depository Limited (NSDL) for facilitating voting through electronic means, as the authorized agency. The facility of casting votes by a member using remote e-voting system as well as venue voting on the date of the AGM will be provided by NSDL.
- 6. In line with the Ministry of Corporate Affairs (MCA) Circular No. 17/2020 dated April13, 2020, the Notice calling the AGM has been uploaded on the website of the Company at www.anupamfinserv.com. The Notice can also be accessed from the websites of the Stock Exchanges i.e. BSE Limited at www.bseindia.com and the AGM Notice is also available on the website of NSDL (agency for providing the Remote e-Voting facility) i.e.www.evoting.nsdl.com.
- 7. AGM has been convened through VC/OAVM in compliance with applicable provisions of the Companies Act, 2013 read with MCA Circular No. 14/2020 dated April 08, 2020 and MCA Circular No. 17/2020 dated April 13, 2020 and MCA Circular No. 20/2020 dated May 05, 2020.

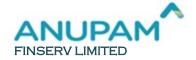

#### THE INSTRUCTIONS FOR MEMBERS FOR REMOTE E-VOTING ARE AS UNDER:-

The remote e-voting period begins on 06-09-2020 at 09:00 A.M. and ends on 08-09-2020 at 05:00 P.M. The remote e-voting module shall be disabled by NSDL for voting thereafter.

## How do I vote electronically using NSDL e-Voting system?

The way to vote electronically on NSDL e-Voting system consists of "Two Steps" which are mentioned below:

- Step 1: Log-in to NSDL e-Voting system at <a href="https://www.evoting.nsdl.com/">https://www.evoting.nsdl.com/</a>
- ❖ Step 2: Cast your vote electronically on NSDL e-Voting system.

Details on Step 1 is mentioned below:

# How to Log-in to NSDL e-Voting website?

- 1. Visit the e-Voting website of NSDL. Open web browser by typing the following URL: <a href="https://www.evoting.nsdl.com/">https://www.evoting.nsdl.com/</a> either on a Personal Computer or on a mobile.
- 2. Once the home page of e-Voting system is launched, click on the icon "Login" which is available under 'Shareholders' section.
- 3. A new screen will open. You will have to enter your User ID, your Password and a Verification Code as shown on the screen.

  Alternatively, if you are registered for NSDL eservices i.e. IDEAS, you can log-in at <a href="https://eservices.nsdl.com/">https://eservices.nsdl.com/</a> with your existing IDEAS login. Once you log-in to NSDL eservices after using your log-in credentials, click on e-Voting and you can proceed to Step 2 i.e. Cast your vote electronically.
- 4. Your User ID details are given below:

| Manner of holding shares i.e. Demat (NSDL or CDSL) or Physical | Your User ID is:                                                                                             |
|----------------------------------------------------------------|----------------------------------------------------------------------------------------------------|
|                                                                | 8 Character DP ID followed by 8 Digit Client ID                                                              |
| a) For Members who hold shares in demat account with NSDL.     | For example if your DP ID is IN300*** and Client ID is 12***** then your user ID is IN300***12******.        |
|                                                                | 16 Digit Beneficiary ID                                                                                      |
| b) For Members who hold shares in demat account with CDSL.     | For example if your Beneficiary ID is 12******** then your user ID is 12************************************ |
| c) For Members holding shares in Physical Form.                | EVEN Number followed by Folio Number registered with the company                                             |
|                                                                | For example if folio number is 001*** and EVEN is 101456 then user ID is 101456001***                        |

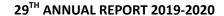

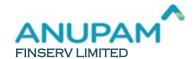

- 5. Your password details are given below:
  - a) If you are already registered for e-Voting, then you can use your existing password to login and cast your vote.
  - b) If you are using NSDL e-Voting system for the first time, you will need to retrieve the 'initial password' which was communicated to you. Once you retrieve your 'initial password', you need to enter the 'initial password' and the system will force you to change your password.
  - c) How to retrieve your 'initial password'?
    - (i)If your email ID is registered in your demat account or with the company, your 'initial password' is communicated to you on your email ID. Trace the email sent to you from NSDL from your mailbox. Open the email and open the attachment i.e. a .pdf file. Open the .pdf file. The password to open the .pdf file is your 8 digit client ID for NSDL account, last 8 digits of client ID for CDSL account or folio number for shares held in physical form. The .pdf file contains your 'User ID' and your 'initial password'.
    - (ii) If your email ID is not registered, please register your email id on the website of the Company <a href="https://www.anupamfinserv.com">www.anupamfinserv.com</a>.
- 6. If you are unable to retrieve or have not received the "Initial password" or have forgotten your password:
  - a) Click on "Forgot User Details/Password?" (If you are holding shares in your demat account with NSDL or CDSL) option available on www.evoting.nsdl.com.
  - b) <a href="https://example.com/Physical User Reset Password?">Physical User Reset Password?</a>" (If you are holding shares in physical mode) option available on <a href="https://www.evoting.nsdl.com">www.evoting.nsdl.com</a>.
  - c) If you are still unable to get the password by aforesaid two options, you can send a request at <a href="mailto:evoting@nsdl.co.in">evoting@nsdl.co.in</a> mentioning your demat account number/folio number, your PAN, your name and your registered address.
  - d) Members can also use the OTP (One Time Password) based login for casting the votes on the e-Voting system of NSDL.
- 7. After entering your password, tick on Agree to "Terms and Conditions" by selecting on the check box.
- 8. Now, you will have to click on "Login" button.
- 9. After you click on the "Login" button, Home page of e-Voting will open.

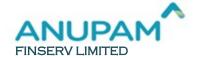

## Details on Step 2 is given below:

## How to cast your vote electronically on NSDL e-Voting system?

- After successful login at Step 1, you will be able to see the Home page of e-Voting. Click on e-Voting.
   Then, click on Active Voting Cycles.
- 2. After click on Active Voting Cycles, you will be able to see all the companies "EVEN" in which you are holding shares and whose voting cycle is in active status.
- 3. Select "EVEN" of company for which you wish to cast your vote.
- 4. Now you are ready for e-Voting as the Voting page opens.
- 5. Cast your vote by selecting appropriate options i.e. assent or dissent, verify/modify the number of shares for which you wish to cast your vote and click on "Submit" and also "Confirm" when prompted.
- 6. Upon confirmation, the message "Vote cast successfully" will be displayed.
- 7. You can also take the printout of the votes cast by you by clicking on the print option on the confirmation page.
- 8. Once you confirm your vote on the resolution, you will not be allowed to modify your vote.

#### **General Guidelines for shareholders**

- Institutional shareholders (i.e. other than individuals, HUF, NRI etc.) are required to send scanned copy (PDF/JPG Format) of the relevant Board Resolution/ Authority letter etc. with attested specimen signature of the duly authorized signatory(ies) who are authorized to vote, to the Scrutinizer by e-mail to kushlarawatcs@gmail.com with a copy marked to <a href="mailto:evoting@nsdl.co.in">evoting@nsdl.co.in</a>.
- 2. It is strongly recommended not to share your password with any other person and take utmost care to keep your password confidential. Login to the e-voting website will be disabled upon five unsuccessful attempts to key in the correct password. In such an event, you will need to go through the "Forgot User Details/Password?" or "Physical User Reset Password?" option available on www.evoting.nsdl.com to reset the password.
- 3. In case of any queries, you may refer the Frequently Asked Questions (FAQs) for Shareholders and e-voting user manual for Shareholders available at the download section of <a href="www.evoting.nsdl.com">www.evoting.nsdl.com</a> or call on toll free no.: 1800-222-990 or send a request to (Name of NSDL Official) at <a href="evoting@nsdl.co.in">evoting@nsdl.co.in</a>

# Process for those shareholders whose email ids are not registered with the depositories for procuring user id and password and registration of e mail ids for e-voting for the resolutions set out in this notice :

In case shares are held in physical mode please provide Folio No., Name of shareholder, scanned copy
of the share certificate (front and back), PAN (self attested scanned copy of PAN card), AADHAR (self
attested scanned copy of Aadhar Card) by email to info@anupamfinserv.com or register the same on our
website <a href="www.anupamfinserv.com">www.anupamfinserv.com</a>.

In case shares are held in demat mode, please provide DPID-CLID (16 digit DPID + CLID or 16 digit beneficiary ID), Name, client master or copy of Consolidated Account statement, PAN (self attested scanned copy of PAN card), AADHAR (self attested scanned copy of Aadhar Card) to info@anupamfinserv.com or register the same on our website www.anupamfinserv.com.

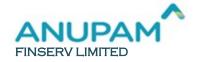

#### THE INSTRUCTIONS FOR MEMBERS FOR e-VOTING ON THE DAY OF THE AGM ARE AS UNDER:-

- 1. The procedure for e-Voting on the day of the AGM is same as the instructions mentioned above for remote e-voting.
- 2. Only those Members/ shareholders, who will be present in the AGM through VC/OAVM facility and have not casted their vote on the Resolutions through remote e-Voting and are otherwise not barred from doing so, shall be eligible to vote through e-Voting system in the AGM.
- 3. Members who have voted through Remote e-Voting will be eligible to attend the AGM. However, they will not be eligible to vote at the AGM.
- 4. For any grievances connected with the facility for e-Voting on the day of the AGM , Members are requested to Contact Mr. Manish Shah at support@purvashare.com or at Mobile Number 9324659811

#### INSTRUCTIONS FOR MEMBERS FOR ATTENDING THE AGM THROUGH VC/OAVM ARE AS UNDER:

- 1. Member will be provided with a facility to attend the AGM through VC/OAVM through the NSDL e-Voting system. Members may access the same at https://www.evoting.nsdl.com under shareholders/members login by using the remote e-voting credentials. The link for VC/OAVM will be available in shareholder/members login where the EVEN of Company will be displayed. Please note that the members who do not have the User ID and Password for e-Voting or have forgotten the User ID and Password may retrieve the same by following the remote e-Voting instructions mentioned in the notice to avoid last minute rush. Further members can also use the OTP based login for logging into the e-Voting system of NSDL.
- 2. Members attending the meeting are requested to register their Names, Folio Nos/DP id Client Id on our website www.anupamfinserv.com.
- 3. Members are encouraged to join the Meeting through Laptops for better experience.
- 4. Further Members will be required to allow Camera and use Internet with a good speed to avoid any disturbance during the meeting.
- 5. Please note that Participants Connecting from Mobile Devices or Tablets or through Laptop connecting via Mobile Hotspot may experience Audio/Video loss due to Fluctuation in their respective network. It is therefore recommended to use Stable Wi-Fi or LAN Connection to mitigate any kind of aforesaid glitches.
- 6. Shareholders who would like to express their views/have questions or queries may send their questions in advance mentioning their name, demat account number/folio number, email id, mobile number at info@anupamfinserv.com. The same only will be replied by the company suitably depending on the availability of time at the meeting. Only those members who have registered prior will be allowed to express their views/ask questions during the e-AGM. The Company reserves the right to restrict the number of speakers depending on the availability of time for the e-AGM. Please note that only questions of the members holding the shares as on cut-off date will be considered.

By Order of the Board of Directors
For ANUPAM FINSERV LIMITED

SD/-Sheetal Dedhia Company Secretary ACS 52175

Mumbai, 19<sup>th</sup> August, 2020

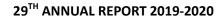

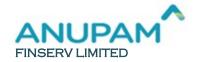

Disclosures as per Regulation 36 (3) SEBI (Listing Obligations and Disclosure Requirements) Regulations, 2015 and Secretarial Standard-2 for appointment /reappointment of Directors at the 29<sup>th</sup>Annual General Meeting:

| Name of Director                                                                                                    | Mr. Pravin Gala                                                               |
|----------------------------------------------------------------------------------------------------|-------------------------------------------------------------------------------|
| Date of Birth                                                                                                    | 02-11-1964                                                                    |
| Age                                                                                                    | 56                                                                            |
| Qualification                                                                                                    | Chartered Accountant from Institute of<br>Chartered Accountants of India      |
| Experience                                                                                                    | 15 years of Experience in Finance,<br>Investments, Capital Markets            |
| Terms & Condition of reappointment/ regularization                                                                    | Chairman and Whole Time Director of the Company, liable to retire by rotation |
| Details of Remuneration sought to be paid                                                                             | Rs. 300,000/- to Rs. 600,000/- per annum                                      |
| Last Remuneration Drawn                                                                                               | Nil                                                                           |
| Date of First Appointment on Board                                                                                    | 28-04-2017                                                                    |
| Directorships held in other companies (excluding section 8 and foreign companies) as on 31 <sup>st</sup> March, 2020  | 04                                                                            |
| Memberships of committees across other companies (includes only Audit & Shareholders'/Investors' Grievance Committee) | Nil                                                                           |
| Number of Shares held in the Company                                                                                  | 15,97,511 equity shares                                                       |
| Relationship with other Directors, Manager and other Key Managerial Personnel of the Company                          | He is the spouse of Mrs. Nirmala Gala and father of Mr. Siddharth Gala        |
| Number of Board Meetings attended in F Y 2019-2020                                                                    | 04                                                                            |

By Order of the Board of Directors For AnupamFinserv Limited

SD/-Sheetal Dedhia Company Secretary ACS 51275 Mumbai, 19<sup>th</sup> August, 2020